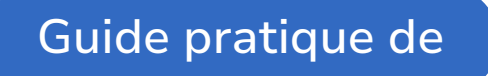

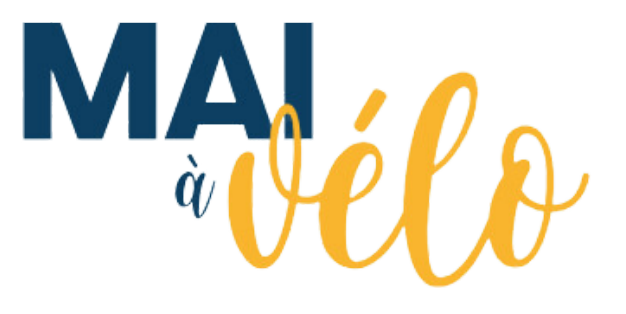

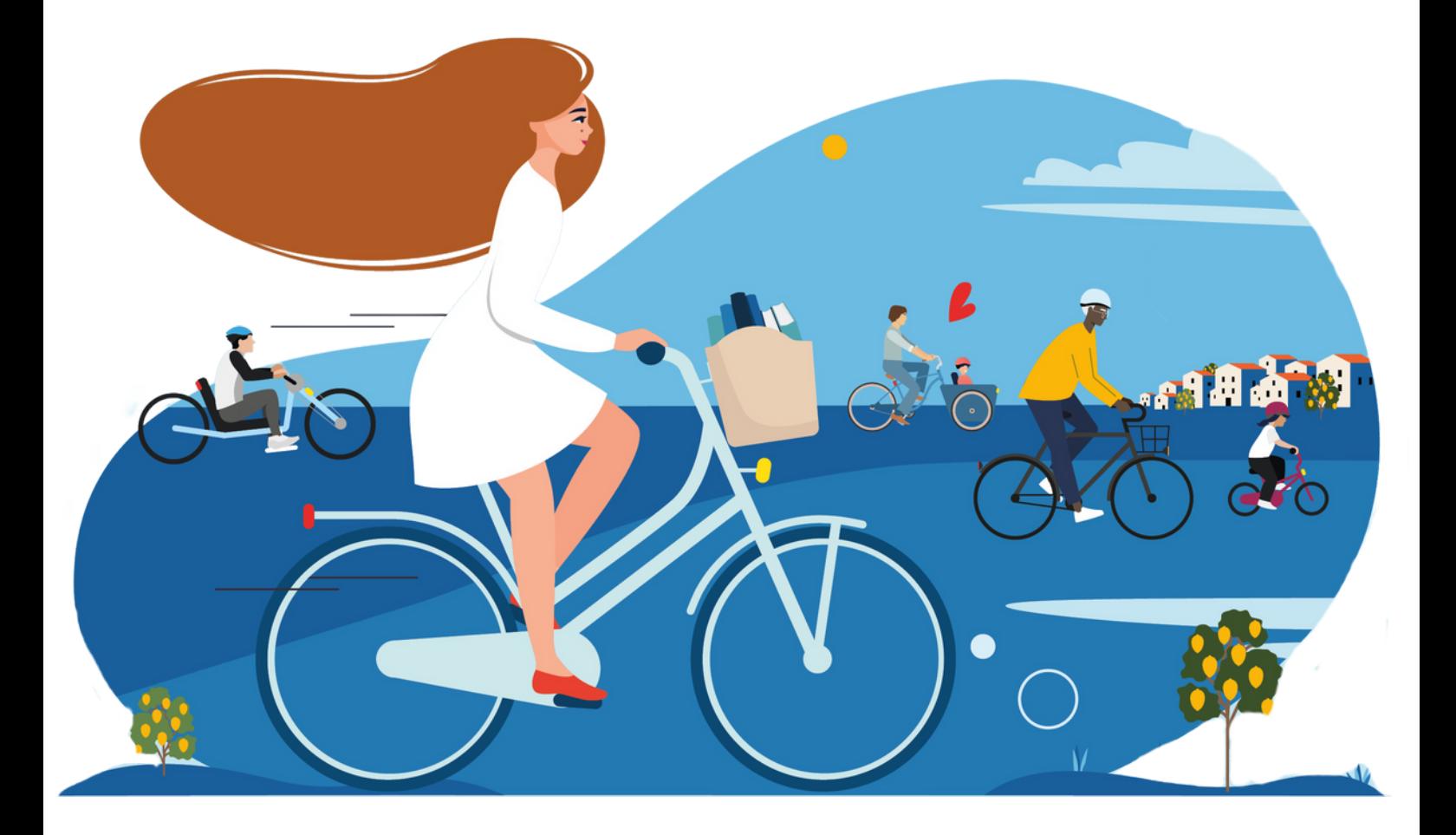

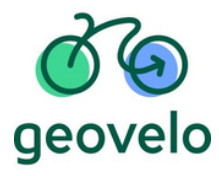

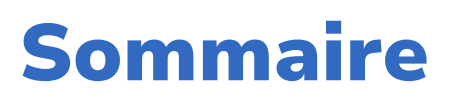

### **Présentation**

## **I. Tout savoir sur l'événement**

- 1.Mai à vélo, c'est quoi ?
- 2. Pour qui ?
- 3. Comment ça marche ?

## **II. La participation à Mai à Vélo**

- 1. Pour les organisateurs
- 2. Pour les cyclistes

## **III. Animation / Communication**

- 1. Comment promouvoir le challenge ?
- 2. FAQ dédiée

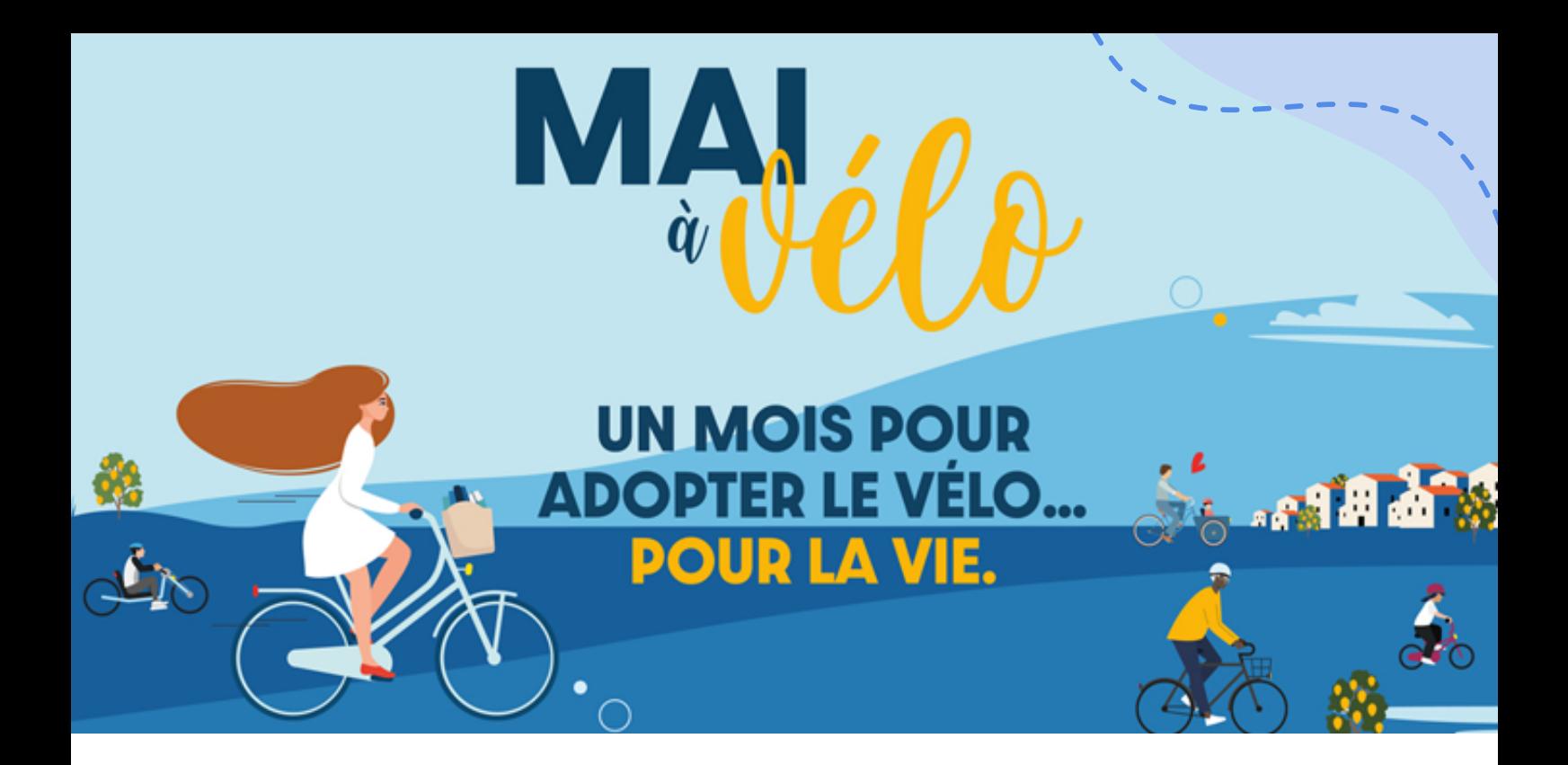

## **Qu'est-ce que Mai à Vélo ?**

En mai 2020, les Ministères de la Transition écologique et des Sports ont lancé Mai à Vélo, une initiative unificatrice et festive pour rassembler les efforts existants et susciter de nouveaux événements cyclables en France.

**Durant un mois, cet événement mobilise divers acteurs publics et privés pour promouvoir l'usage du vélo tout au long de l'année,** avec des valeurs telles que l'inclusion, l'engagement, l'exemplarité et la solidarité.

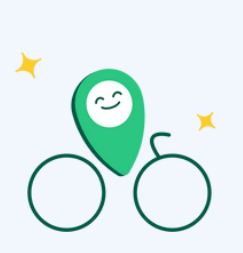

**Geovelo, l'application gratuite pour sécuriser ses déplacements à vélo, collabore avec Mai à Vélo pour vous faciliter la vie !**

**Avec Geovelo, vous pourrez participer au Challenge d'activité national de votre communauté du 1er au 31 mai en enregistrant vos trajets sur l'application.**

## **I. Le Challenge d'activité Mai à Vélo**

### 1.**C'est quoi ?**

Le Challenge d'activité Mai à Vélo est un **challenge d'activité national** qui a pour but d'inciter à la pratique du vélo.

L'objectif de ce challenge est de faire parcourir à sa communauté **le plus de kilomètres à vélo au cours du mois de mai**.

Le challenge permet de créer **une émulation entre plusieurs équipes** (écoles, entreprises, institutions publiques...) en leur **proposant de faire un maximum de trajets du quotidien à vélo, du 1er au 31 mai.**

### 2. **Pour qui ?**

**Pour tout le monde !** Chaque organisation (employeur, territoire, association, école...) peut créer **gratuitement** une équipe et lancer son propre challenge d'activité.

Mai à Vélo ayant une dimension nationale, **chaque challenge local viendra nourrir un challenge national**, permettant ainsi aux collectivités de se confronter entre elles, sur l'ensemble du territoire.

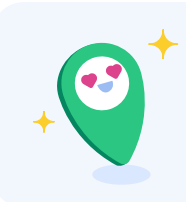

**En 2023, il y a eu plus de 63 000 participants avec plus de 6 Millions de kilomètres parcourus avec l'application Geovelo au cours du mois de mai !**

## **I. Le Challenge d'activité Mai à Vélo**

### **3. Comment ça marche ?**

- Les challenges se dérouleront du **1er au 31 mai.**
- Sur Geovelo, **un espace dédié sera créé pour chaque entité qui souhaite un challenge**.
- Un **fil d'actualité sera disponible** pour échanger avec votre communauté.
- Un **compteur d'activité sera disponible pour afficher en temps réel le nombre de kilomètres parcourus** dans le cadre de Mai à Vélo.
- Chaque entité disposera aussi d'un **classement individuel** pour motiver encore plus sa communauté !

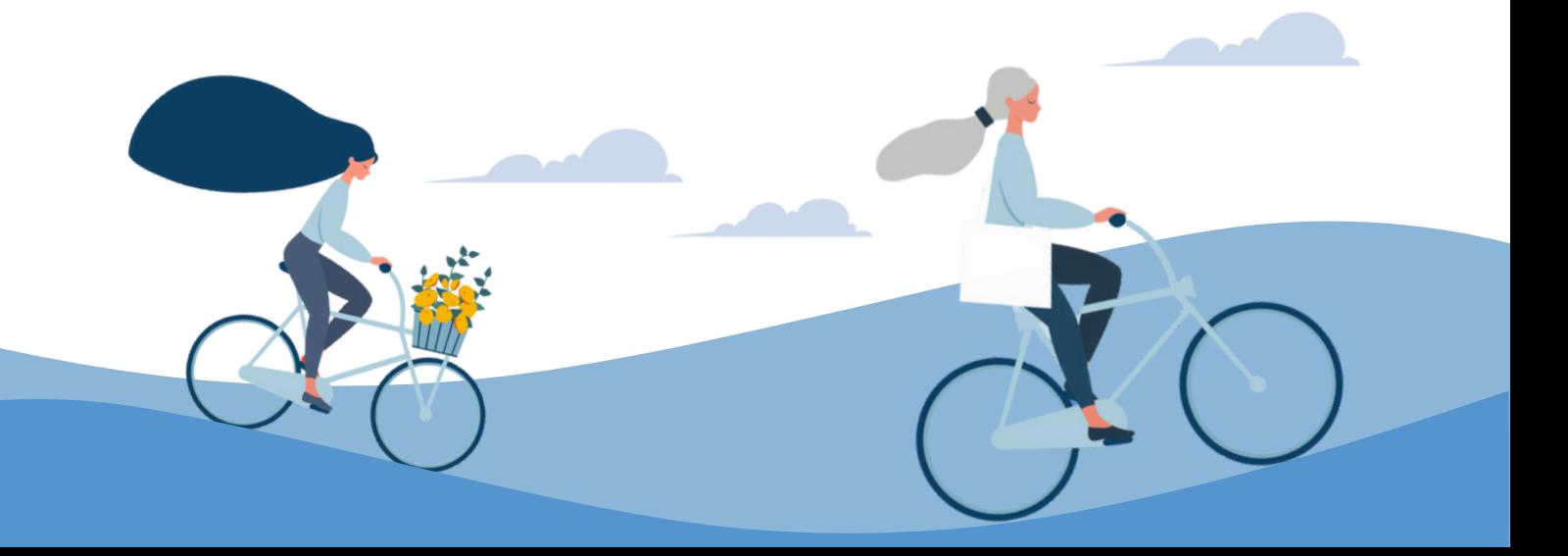

# **II. La participation à Mai à Vélo**

### **1. Pour les organisateurs**

**Voici les étapes à suivre pour faire de votre Challenge un succès :**

**1. Inscrire son entité au Challenge :** Rendez-vous sur le site [https://challenge-maiavelo.geovelo.fr](https://challenge-maiavelo.geovelo.fr/)

**2. Promouvoir le challenge auprès de votre communauté :** Habitants, employés, membres, proches, etc. Ce sont eux qui feront de votre participation au Challenge Mai à Vélo un succès.

**3. Faire pédaler !** Le classement du Challenge Mai à vélo sera basé sur le nombre de kilomètres réalisés dans Geovelo par votre communauté.

#### **Quels kilomètres seront pris en compte dans votre Challenge ?**

#### **Pour les entreprise, association, école, ou autres :**

Tous les trajets réalisés par les membres de votre communauté sont pris en compte.

Les trajets que ces membres auront réalisés avant qu'ils ne rejoignent votre communauté ne seront pas pris en compte.

#### **Pour les territoires :**

Tous les trajets réalisés au moins en partie sur votre territoire seront pris en compte.

Les trajets réalisés intégralement en dehors de votre territoire ne seront pas pris en compte.

## **II. La participation à Mai à Vélo**

### **2. Pour les cyclistes**

**1. S'inscrire à Geovelo :** Via le site ou l'application mobile (sauf si elle a déjà un compte).

**2. Rejoindre la communauté (ou les communautés) qu'elle veut soutenir :** En utilisant le lien d'invitation ou le QR Code qui m'a été transmis.

**3. Enregistrer ses trajets avec Geovelo :** Pour que mon trajet soit pris en compte, elle doit utiliser l'une de ces trois fonctionnalités

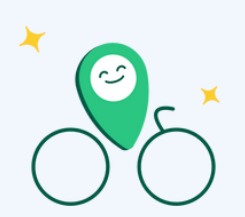

**Le saviez-vous ?**

Chaque fois que vous utilisez l'application Geovelo, vous aidez votre ville à mieux comprendre les besoins des cyclistes ! Vous contribuez non seulement à rendre les trajets à vélo plus agréables mais également à façonner l'avenir des infrastructures cyclables de votre ville.

# **III. Animation / Communication**

### **1. Comment promouvoir le challenge ?**

Pour promouvoir le challenge au sein de votre communauté, mobilisez-la activement pour qu'elle participe pleinement à l'aventure !

#### **Voici comment :**

- Partagez le lien d'invitation depuis votre compte, sous l'onglet 1. "Communauté" puis "Envoyer une invitation".
- Faites la promotion de votre participation sur les réseaux sociaux en 2. nous identifiant.
- Générez un QR Code en recherchant "générateur QR code" sur votre 3. navigateur, puis en collant le lien d'invitation. Téléchargez le QR Code en png/jpeg pour l'ajouter à vos communications.

#### **Dans le kit de communication fourni, vous trouverez :**

- Affiches et flyers personnalisables pour la communication préchallenge.
- Posts personnalisables pour vos réseaux sociaux pendant le Challenge.

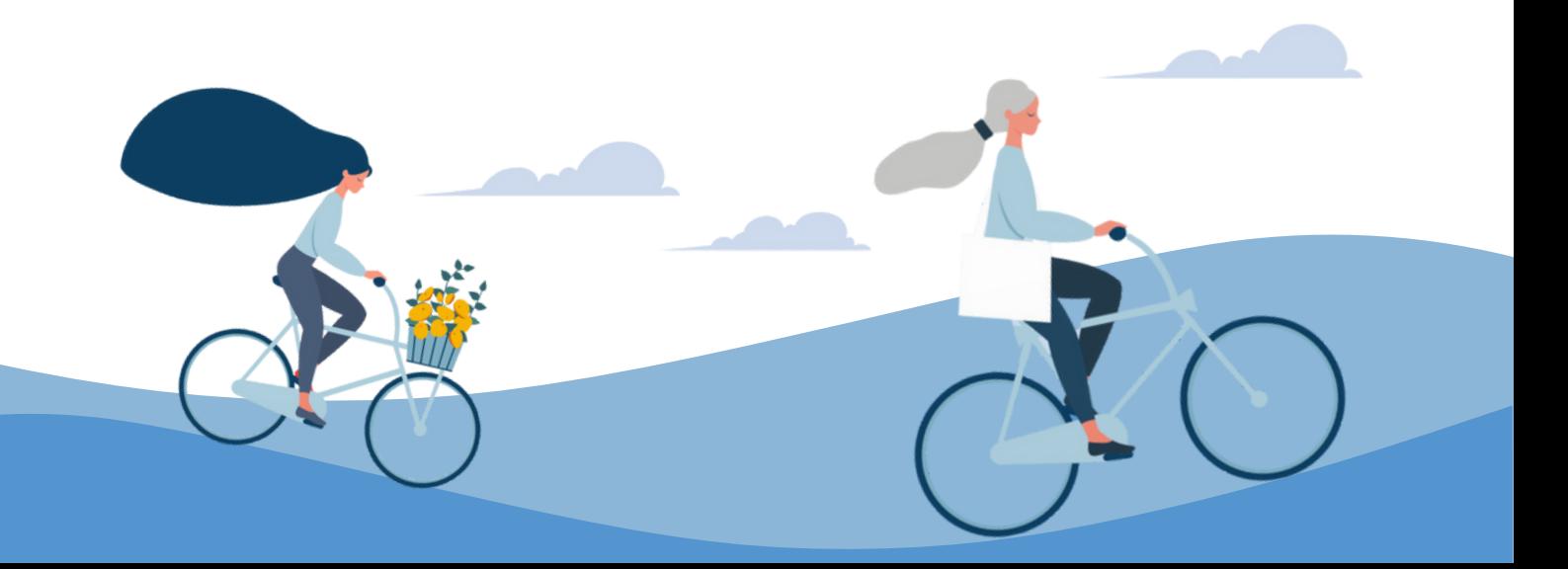

# **III. Animation / Communication**

## **2. FAQ**

#### Comment inviter des usagers à s'inscrire à ma communauté ?

*Pour les communautés "privées" (employeurs, associations, etc...) : A la fin de l'inscription de votre communauté, un lien vous sera envoyé. A vous de le transmettre aux usagers pour qu'ils s'inscrivent, ou leur communiquer le code de la communauté.*

*Pour les communautés publiques (villes, territoires, etc...) : Vous pouvez communiquer le code d'accès sur vos réseaux sociaux et vos outils de communications. L'utilisateur retrouvera aussi simplement votre collectivité en allant dans la liste des communautés sur l'application.*

#### Comment devenir administrateur d'une communauté ?

*Pour que votre compte soit ajouté en tant qu'administrateur de la communauté, vous devrez :*

- C*réer un compte sur notre site geovelo.app avec l'adresse mail souhaitée (si vous n'en avez pas),*
- *Rejoindre la communauté concernée depuis l'application ou le site web,*
- *Autorisez l'assistance Geovelo,*
- *Envoyez un mail à l'adresse [support@geovelo.fr](mailto:support@geovelo.fr) en nous confirmant la procédure.*

#### **Lien vers la FAQ Challenge Mai à Vélo :**

[https://faq.geovelo.fr/fr/category/mai-a-velo-wt9rer/](https://faq.geovelo.app/fr/category/challenges-communautes-wt9rer/)